# Microsoft Teams

Guide to NK AcademyOnline

## Getting started…

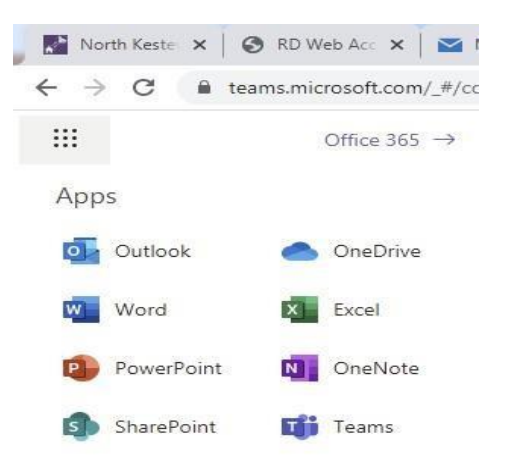

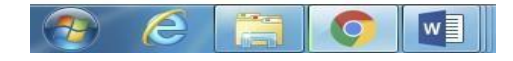

You can access Teams through Office 365 on your home computer or laptop and by downloading the app onto your phone. We suggest you do both as you will be able to receive notifications of assignments and feedback from your teachers via both devices. If you have parents working from home (using the home computer) and your assignment can be done in your book, your phone will be a crucial communication device for school. You **LOG IN** using your **school email address** and your **school password.**

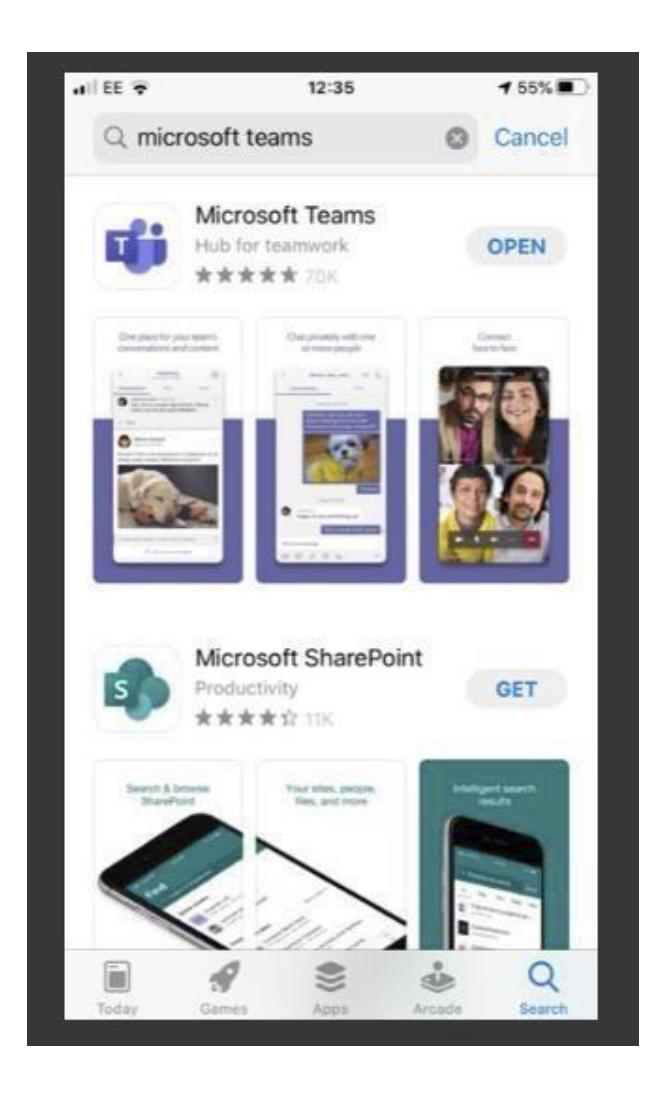

## When logged in you will get here…

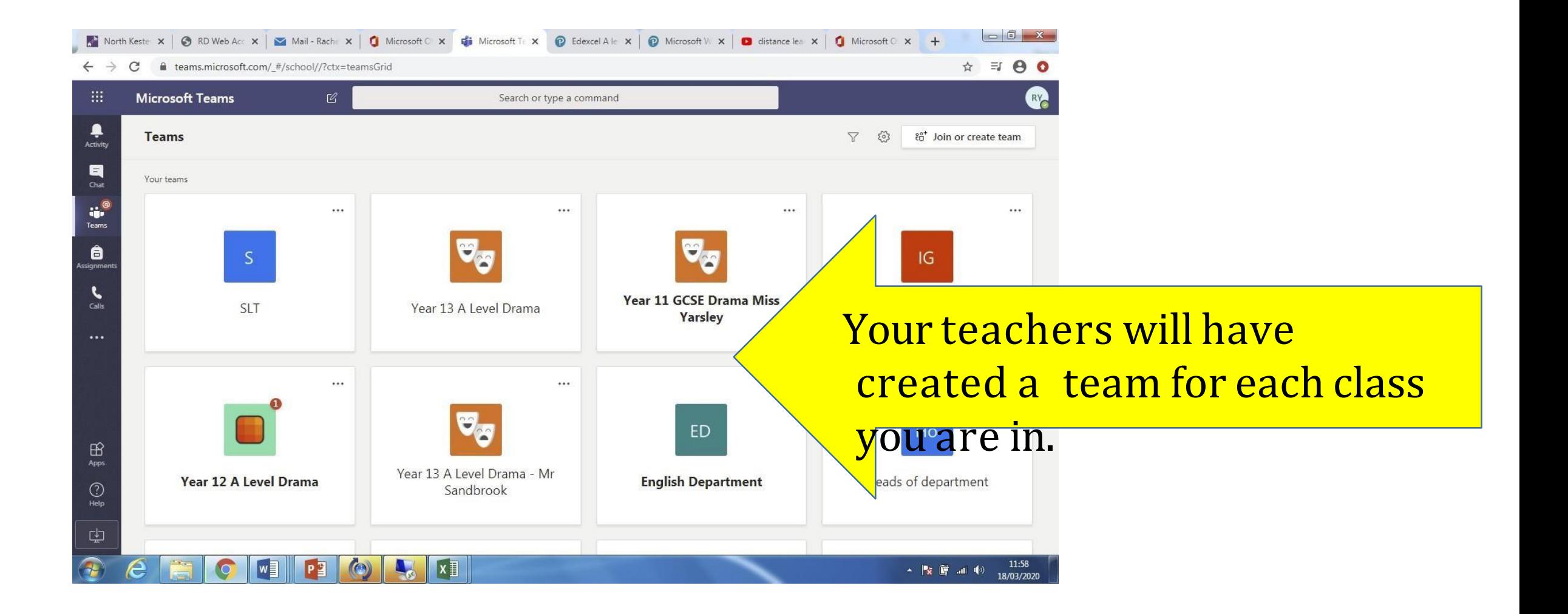

This is your general page for whole team 'chat' - your teacher can communicate with you as a class, live stream lessons from here and you can communicate back…

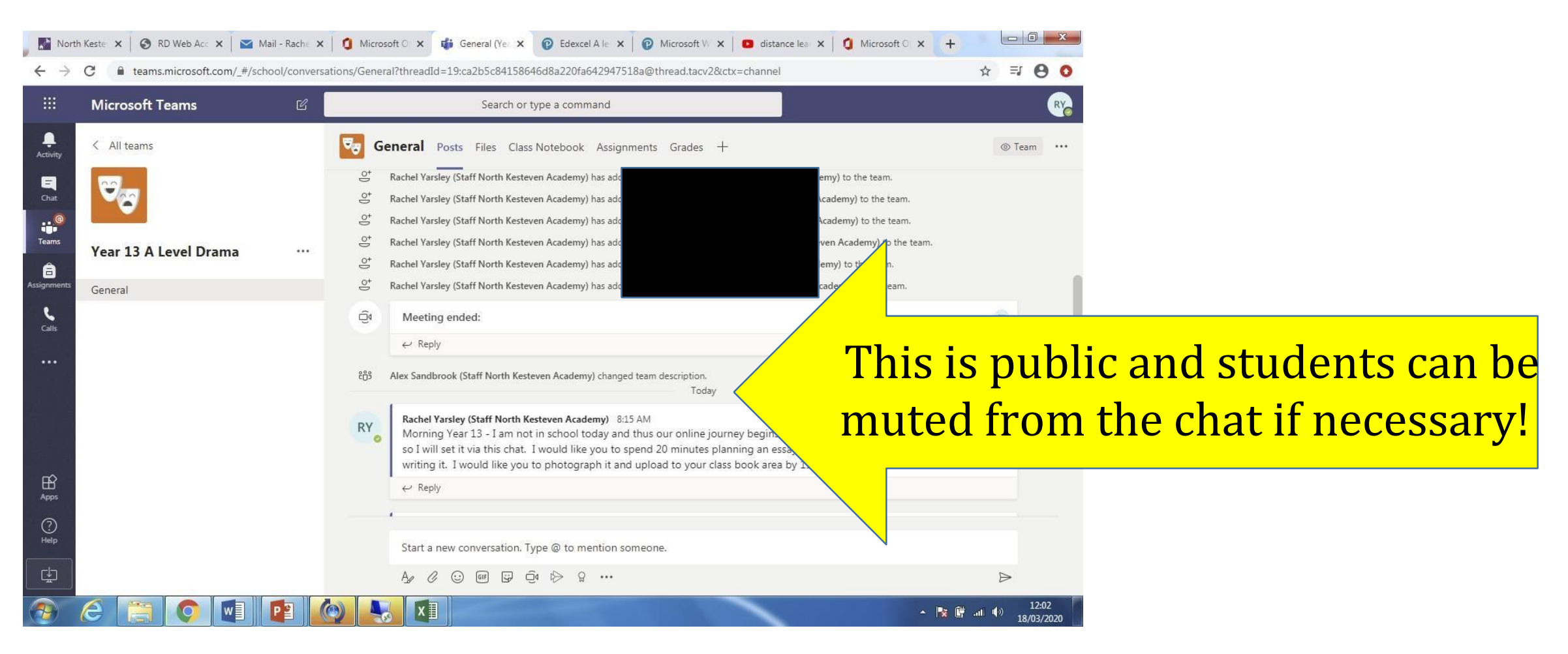

## Live streaming lessons

If you test positive for Covid but are well enough to continue learning, you will be expected to go onto the correct team for that lesson and join the live stream. The box below will appear.

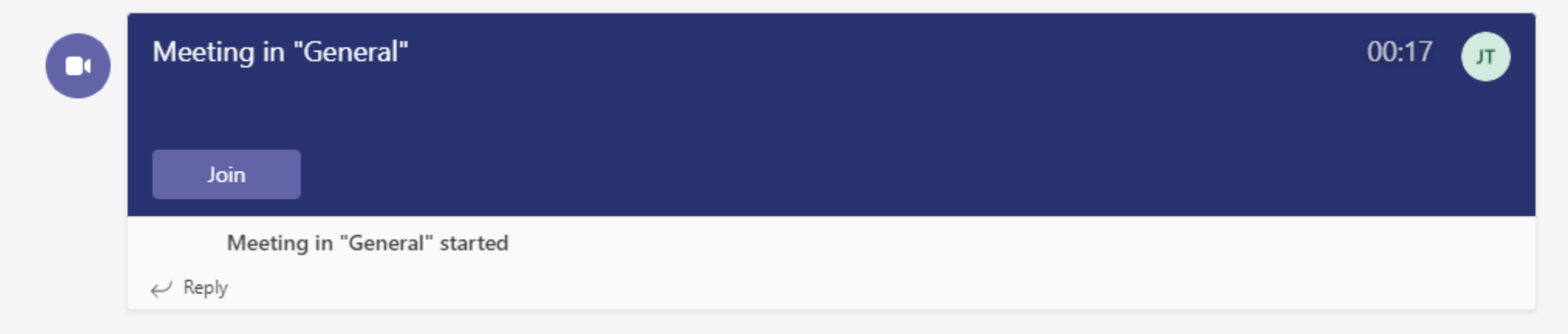

Click join and you will be asked to choose your camera and microphone options. Leave your camera and microphone off, unless requested to turn them on by the teacher.

#### Your teacher can set assignments and if/when they do they will appear on the posts as below...

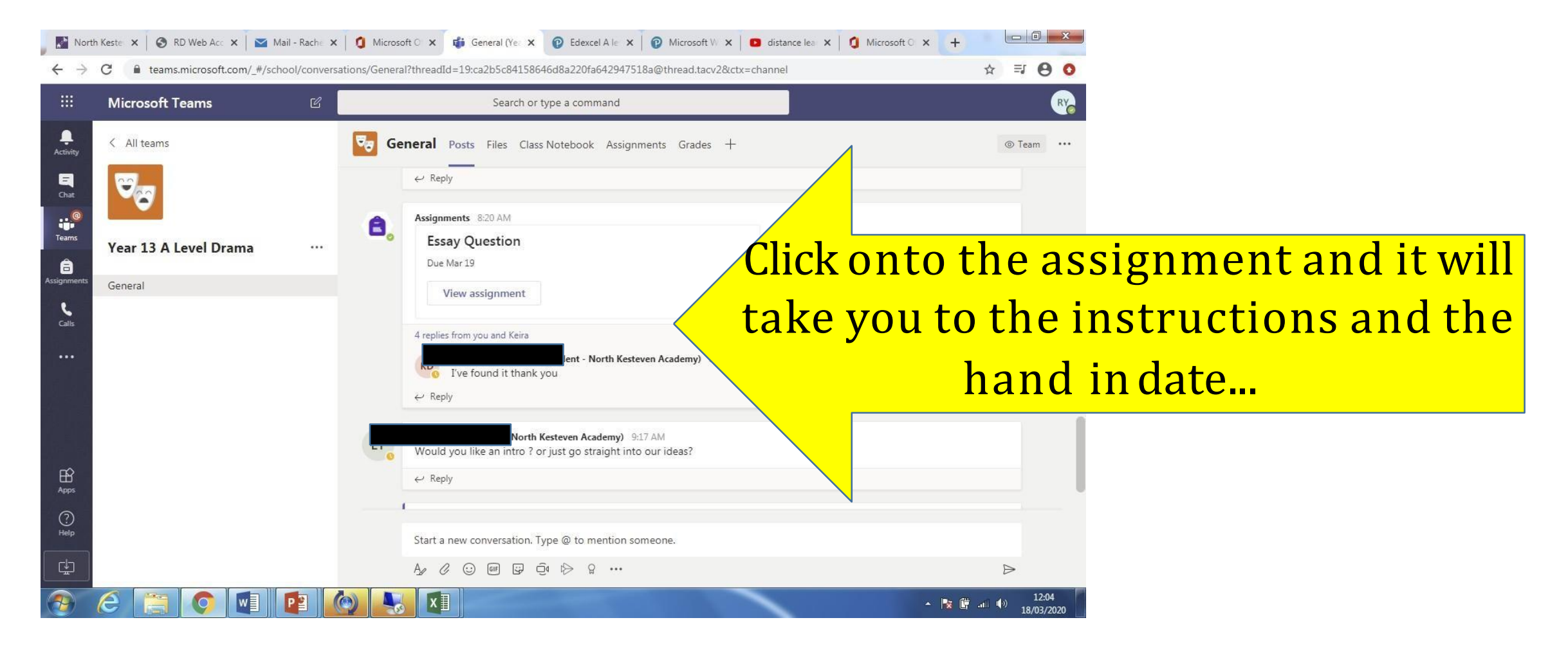

#### The assignment instructions will appear - you can also click then little book in the right-hand corner to have instructions read to you…

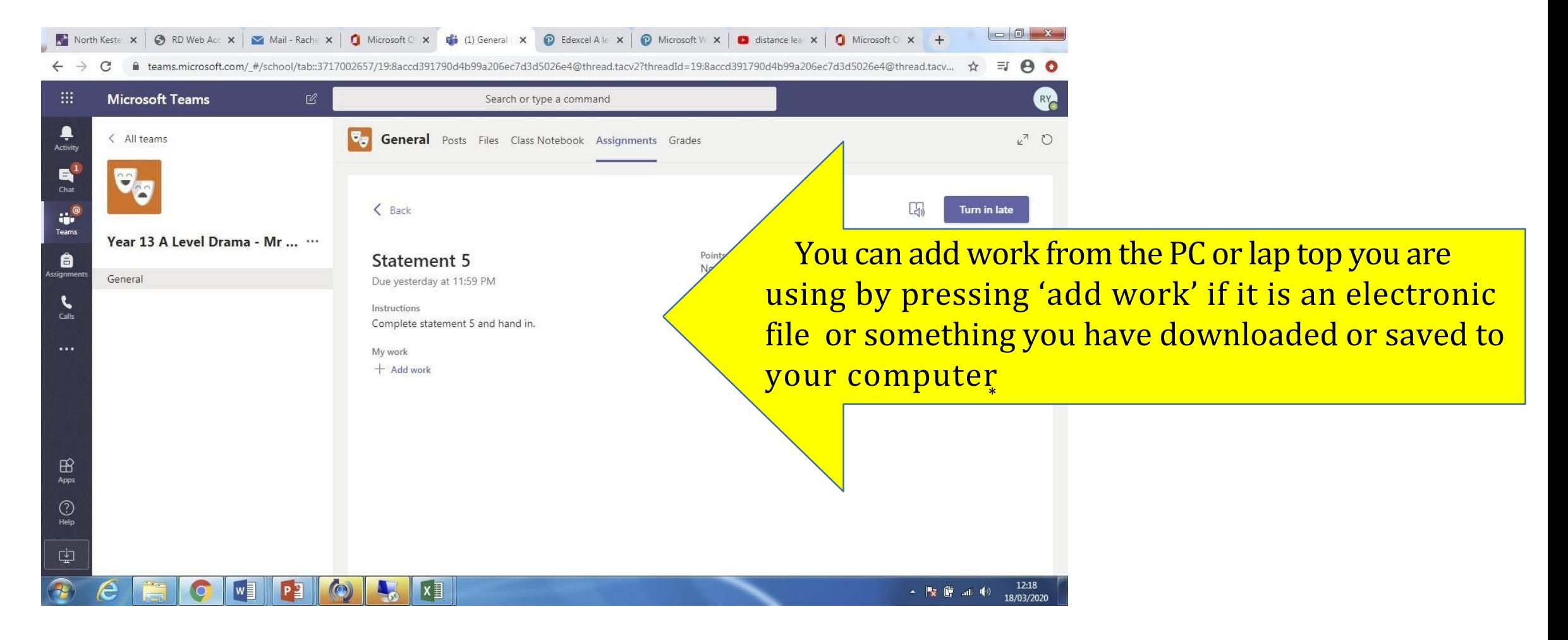

### You can use your phone to photograph and upload  $y$ ow  $y$ ur book a k word accupate **book word and a word doc**…

£

#### **Microsoft Teams** Search or type a command 8CCB90DA-9E73-426B-AC2C-856EF3D0ADCD.jpeg Close  $\blacksquare$  $\ddot{a}^{\circ}$ Student Work Turned in March 18, 2020 at 11:22 AM  $\theta$ View History k<sup>a</sup> 8CCB90DA-9E73-426B-/ •••  $= 00$ **BY Microsoft Teams** Search or type a command £ As a performer outline scene 14 and 15.docx Close  $\bigoplus_{\text{Apps}}$  $W \equiv$  Word As a performer outline sce... Rachel Yarsley (Staff North Kesteven Academy  $\Box$  $\odot$ Student Work Calibri (Body) Turned in March 18, 2020 at 11:25 AM View History As a performer outline scen ... As a performer outline how you would use movement to create an impact on the audience in the  $\mathbb{F}^2$  $\bigcirc$ portrayal of one character is this extract Feedback During this extract, it goes from Frank telling Dysart about Alan's ritual in his room, into Dysart trying Enter feedback to get Alan to talk about working in the shop to learn more about Jill, as Frank told him, Just before these scenes, Dysart had just listened to Alan's tape recording about what he actually felt like with Trojan on the beach, and how he beheld the majesty of the horse. If I were to portray Dysart in this extract, I would use movement and proxemics to show his relationship with Frank. During scene 14, I would stand up off my chair to move closer to Frank, who is centre stage. Dysart standing up to meet Frank would show the audience that Dysart keeps up a veil of professionalism by trying to relate to Frank by staying on level with him. Additionally, Dysart being so close to Frank will show how he is acting like a pseudo-psychiatrist for Frank, as Frank has issue with confronting Alan, as he says in scene 14, so he needs to tell his issues to someone who can deal with and treat his son better No points than he can, showing Franks turmoil of relation to his son. This relation between parent and child will be explored later on, mainly in scene 23, where rather than Frank having confrontation issues, it is Dora blaming Dysart for Alan's corruption and worsening condition. In this scene, rather than Dysart moving towards the parent, the parent will confront Dysart, opposing him rather than wanting him to help, showing how the more other people try to help their child and do their job age 1 of 2 817 words English (U.K.) - 100% + Give Feedback to Microsof ▲ 隊 藤 湖 (4)

## Checking and grading…

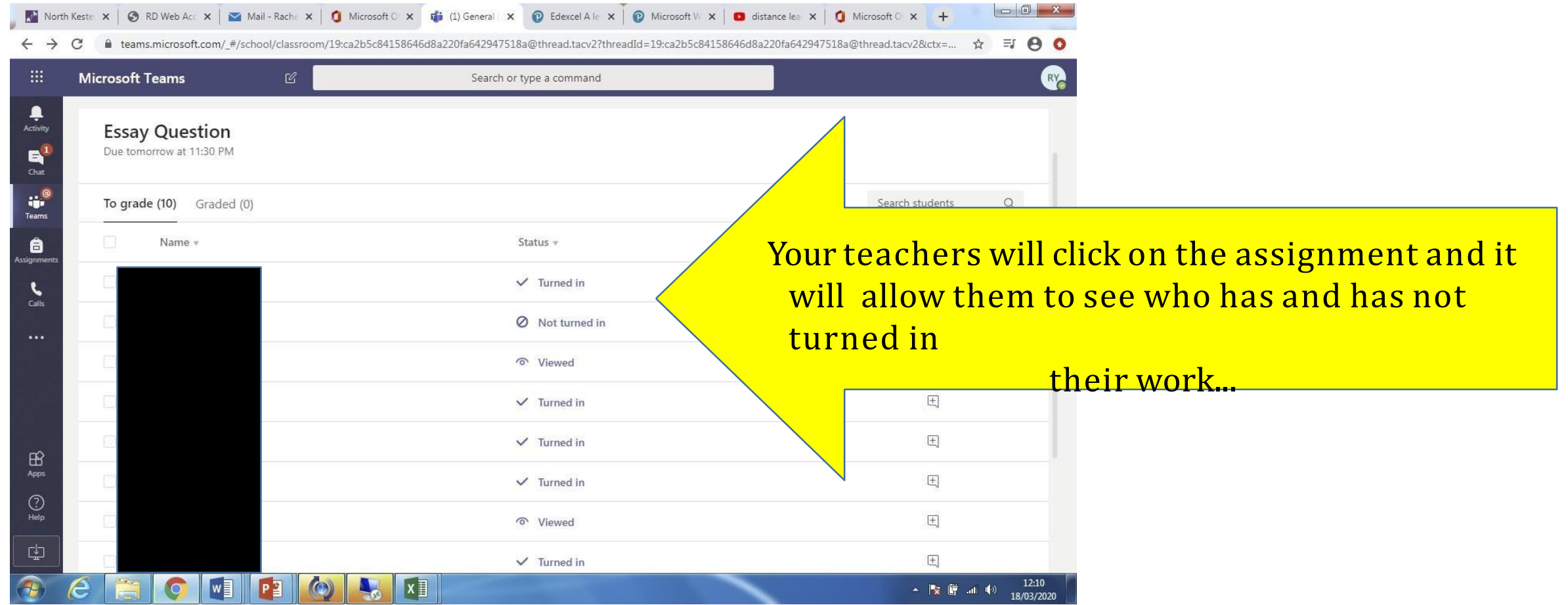

## Individual/groupchats with teachers…

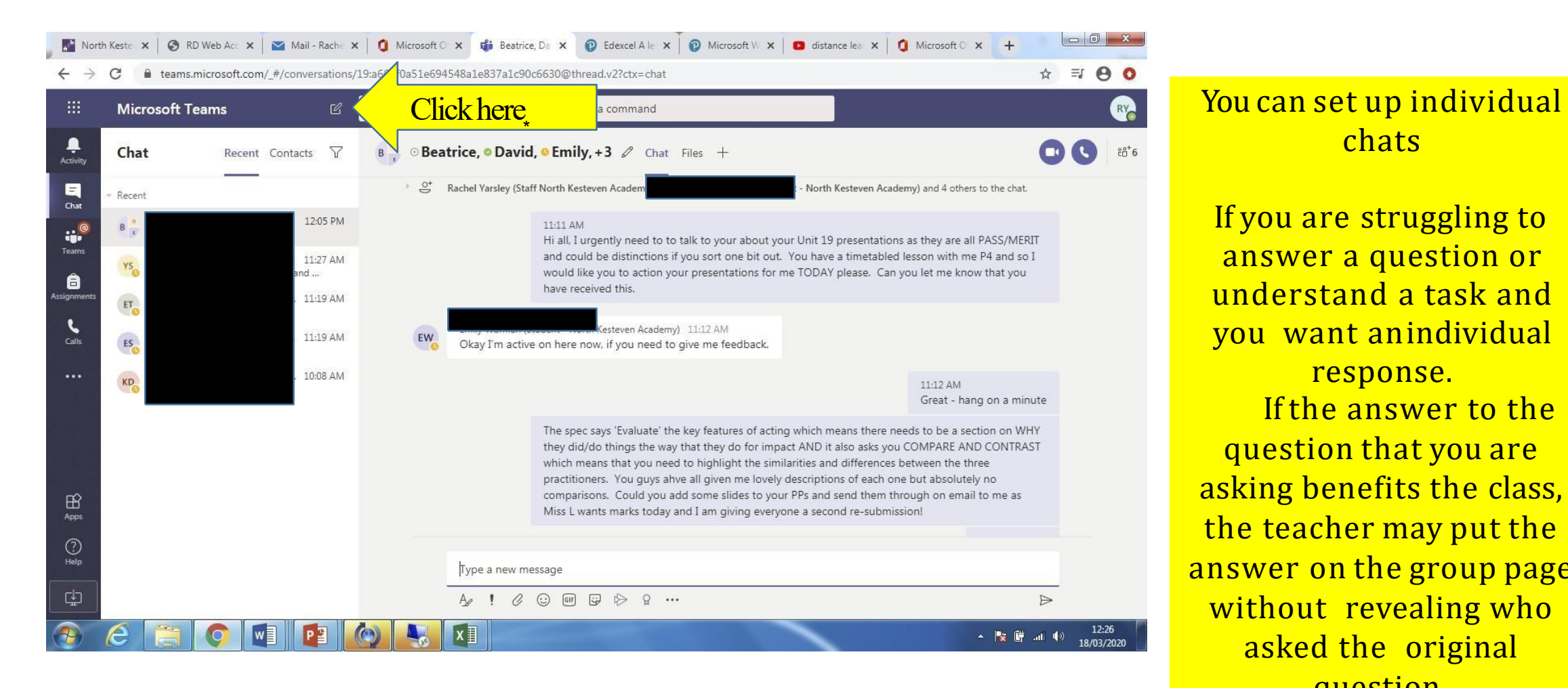

#### chats

If you are struggling to answer a question or understand a task and you want anindividual response. If the answer to the question that you are asking benefits the class, the teacher may put the answer on the group page without revealing who asked the original question.